# **Symbian QEMU**

**ARM SymbianOS**

# **Symbian QEMU 0.9.1-12**

# **Symbian Virtual Platform Documentation**

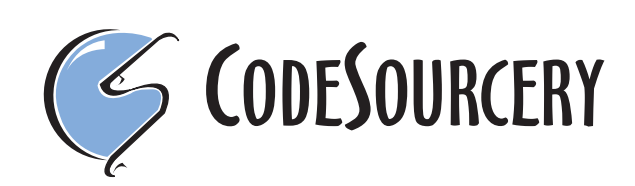

## **Symbian QEMU: ARM SymbianOS: Symbian QEMU 0.9.1- 12: Symbian Virtual Platform Documentation**

CodeSourcery, Inc. Copyright © 2008 CodeSourcery, Inc. All rights reserved.

#### **Abstract**

This document describes the Symbian Virtual Platform, including how to configure and customize the virtual environment, and programming details for the base devices.

# **Table of Contents**

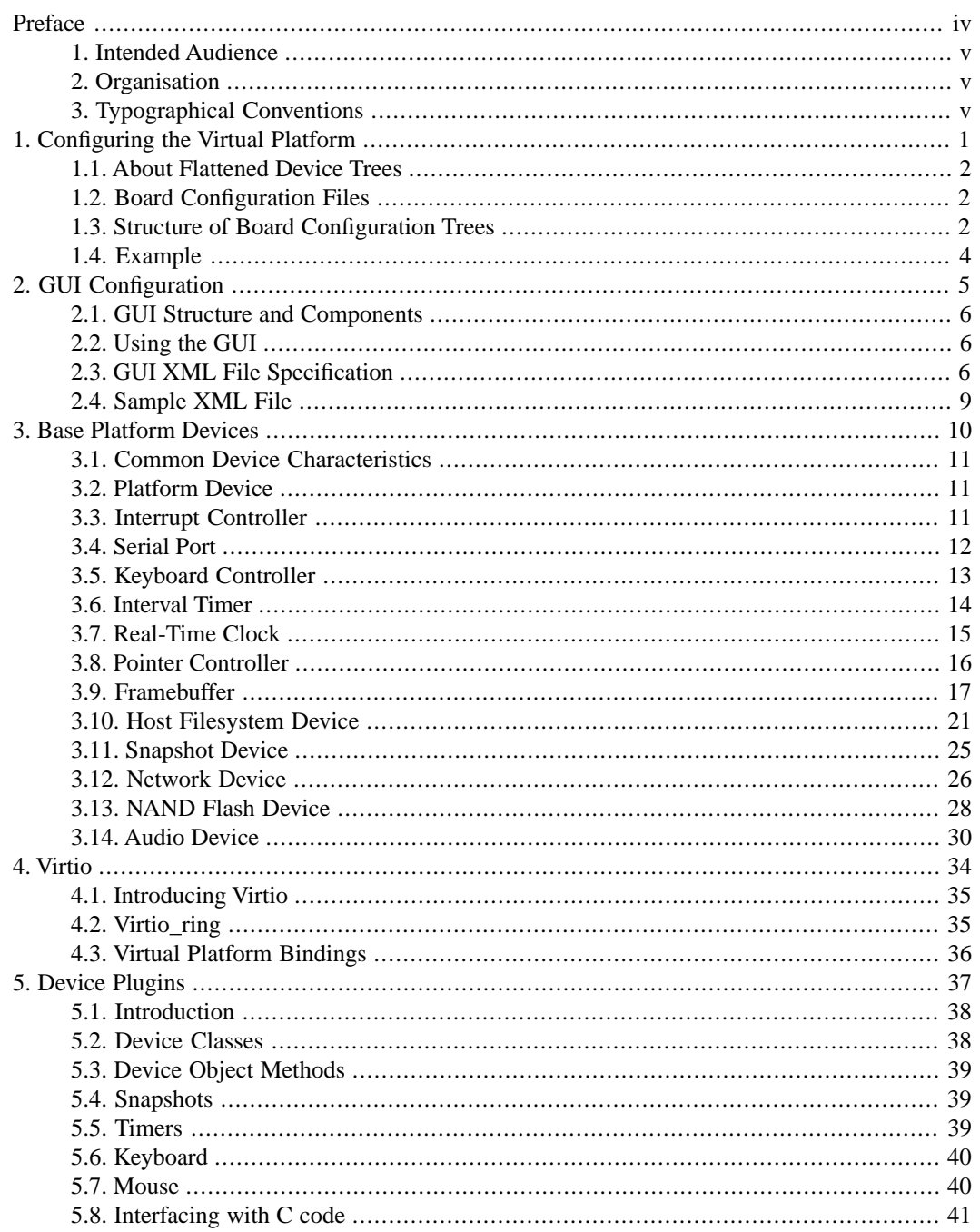

# <span id="page-3-0"></span>**Preface**

This preface introduces the *Symbian Virtual Platform Documentation*. It explains the structure of this guide and lists other sources of information that relate to Symbian QEMU

# <span id="page-4-0"></span>**1. Intended Audience**

This document is written for developers targeting the Symbian Virtual Platform. It describes how to customize the configuration of the base virtual platform, and the operation of the devices within that system. It also describes how to extend the virtual platform by adding emulation of additional devices.

<span id="page-4-1"></span>It is assumed that you are already familiar with the process of bringing up a SymbianOS base port. The tasks required to build a SymbianOS image for the Virtual Platform are not covered.

# **2. Organisation**

This document is organised into the following chapters and appendices:

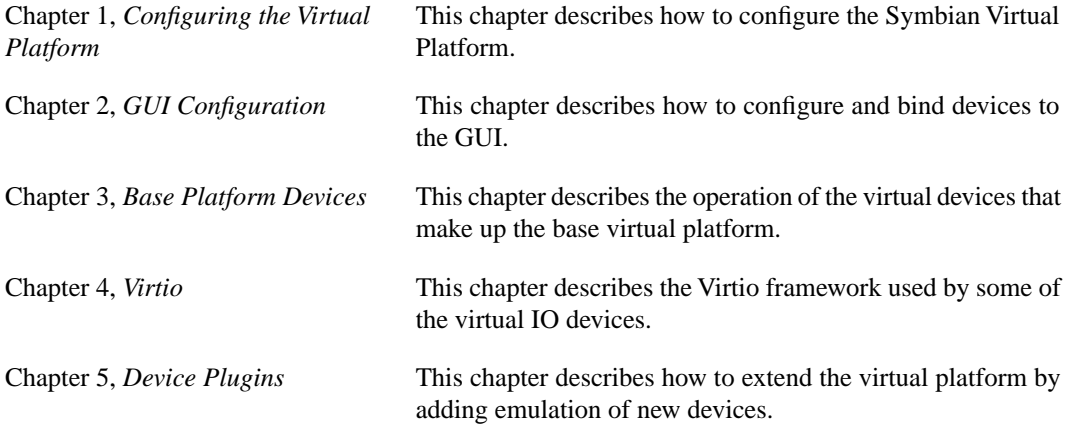

# <span id="page-4-2"></span>**3.Typographical Conventions**

The following typographical conventions are used in this guide:

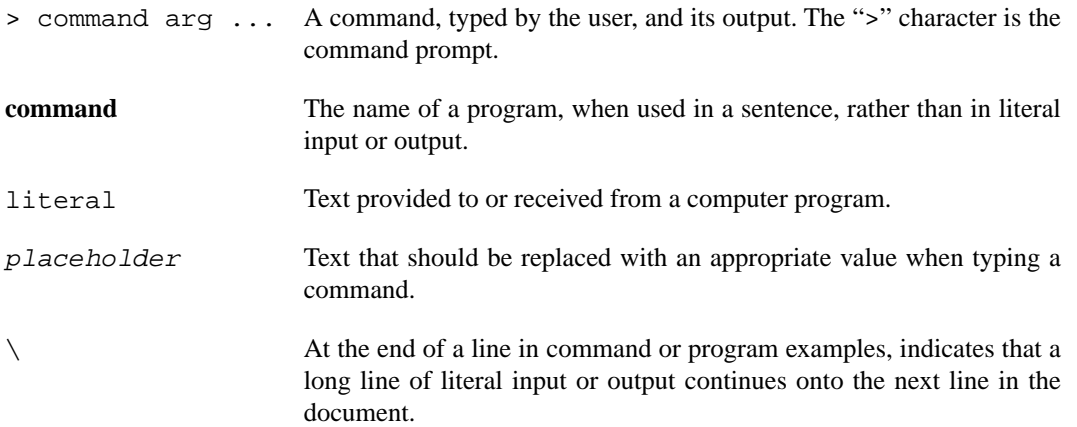

# <span id="page-5-0"></span>**Chapter 1 Configuring the Virtual Platform**

Ths Symbian Virtual Platform is a flexible system model that can be reconfigured to provide different devices, memory layouts, etc. This chapter describes the configuration files used to achieve this.

# <span id="page-6-0"></span>**1.1. About Flattened Device Trees**

A Symbian Virtual Platform board configuration is described using Flattened Device Trees. These are based on the device trees used by OpenFirmware (IEEE 1275-1994) systems. Flattened Device Trees were originally designed as a means of communication between a bootloader and a PowerPC Linux kernel. However despite this they are not PowerPC- or Linux-specific, and hove been adopted as a means of describing a Symbian Virtual Platform board configuration.

Flattened Device Trees can be represented in two different forms. The source form is an ASCII text representation suitable for editing by humans. The binary form is a compact machine-readable representation used by the Virtual Platform. The Device Tree Compiler utility is provided to convert between these two forms.

A Flattened Device Tree consists of a set of nodes. Each node represents a device or bus, and has a set of properties. Typically these properties describe what type of device this node represents, where interrupts are routed, where memory mapped control registers should be placed, and any other devicespecific properties.

Each node has a unique name. This name consists of two parts separated by an @ symbol. The first part is the base name, which is typically the same for different instances of similar devices. The second part is the device address, which is used to distinguish multiple instances of similar devices. The node name has no effect on the operation of the device; it is just used to locate the device within the tree.

<span id="page-6-1"></span>Each property consists of a *name*=*value* pair. The value may be either empty, a null-terminated ASCII string, raw byte data, or a set of 32-bit cells (values). Cells are generally used to hold addresses, sizes, references to other devices, or general numeric values. A cell value can be specified as either a reference to a device node, or a hexadecimal number.

# **1.2. Board Configuration Files**

QEMU uses a board configuration file to create the virtual machine. This configuration file should be a binary Flattened Device Tree describing the virtual machine.

### **1.2.1. Invoking QEMU**

Board configuration files can be specified with the  $-M$  command-line option. For example:

> arm-none-symbianelf-qemu-system -M *board*.dtb

### **1.2.2. Compiling Device Trees**

<span id="page-6-2"></span>The Device Tree Compiler is a utility that converts human-readable Flattened Device Tree source files into machine-readable binary representation. The following command converts a source file (*board*.dts) to a binary file (*board*.dtb).

```
> arm-none-symbianelf-dtc board.dts -O dtb -o board.dtb
```
# **1.3. Structure of Board Configuration Trees**

A typical board contains three sets of device nodes: CPU, Memory and Peripherals.

### **1.3.1. CPU Device Nodes**

The CPU device node should be located in the /cpus branch of the device tree. The /cpus node should have #address-cells=1 and #size-cells=0. The name of the node is used to determine the type of the CPU. Valid properties are:

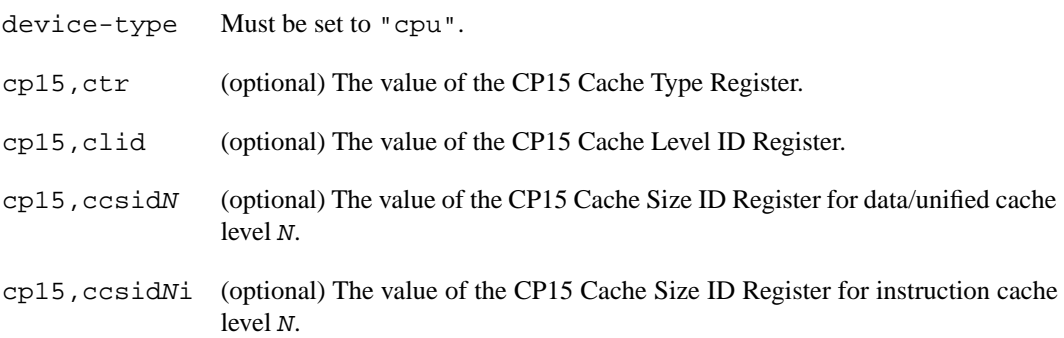

### **1.3.2. Memory Device Nodes**

Memory device nodes describe areas of RAM. They should be located in the root of the device tree. The root of the device tree should have #address-cells=1 and #size-cells=1. Multiple memory regions may be added as separate nodes or combined into a single node. Valid properties are:

device-type Must be set to "memory".

reg Each pair of cells specifies an {address, length} of a memory region.

#### **1.3.3. Peripheral Device Nodes**

This includes all other devices in the system, including interrupt controllers. They should be located in a branch of the device tree with #address-cells=1 and #size-cells=0.

Devices are typically identified by the compatible property, and have a set of memory-mapped registers located by the reg property. For individual device details see Chapter 3, *[Base Platform](#page-14-0) [Devices](#page-14-0)*.

#### **1.3.4. Interrupts**

Interrupt routing is determined by the interrupt, interrupt-parent and qemu,interrupts properties.

In most cases interrupt routing is specified using a subset of the OpenFirmware interrupt trees. The interrupt-parent property specifies the parent interrupt device, and the interrupts property specifies how device interrupts map onto parent interrupts.

The current implementation requires that interrupt parents have #interrupt-cells=1. The interrupt-map property is not implemented.

In some cases (typically routing from the top-level interrupt controller to the CPU), an OpenFirmware interrupt tree does not include this link. The qemu, interrupts property is used to describe this to QEMU. This property consists of a pair of cells for each device interrupts. Each pair is a parent device reference and interrupt number.

# <span id="page-8-0"></span>**1.4. Example**

Below is an example of a simple board description file. It constitutes a Cortex-A8 cpu, ram, interrupt controller and a serial port.

```
/ {
     #address-cells = <1>;
     #size-cells = <1>;
     cpus {
         #address-cells = <1>;
         #size-cells = <0>;
         cpu0: ARM,Cortex-A8@0 {
            device_type = "cpu";reg = <0>;
         };
     };
     memory@0 {
         device_type = "memory";
         /* 128Mb ram at address zero. */
         reg = <0 08000000>;
     };
     syborg {
         #address-cells = <1>;
         #size-cells = <0>;
         /* Interrupt controller at address 0xc0000000. */
         intc: intc@0 {
             compatible = "syborg, interrupt";
             #interrupt-cells = <1>;
             reg = <c0000000>;
              interrupt-controller;
              qemu,interrupts = <&cpu0 0>;
             num-interrupts = <20>;
         };
         /* Serial port at address 0xc0006000. */
         serial@0 {
             device_type = "serial";
             compatible = "syborg, serial";
              chardev = "serial0";
             reg = <c0006000>;
              interrupts = <5>;
              interrupt-parent = <&intc>;
         };
     };
};
```
# <span id="page-9-0"></span>**Chapter 2 GUI Configuration**

The Symbian Virtual Platform includes a configurable GUI. The GUI provides means to set skins and combine graphic displays, text displays, pointer devices, and graphic widgets in virtual terminals, without needing to recompile the system. This chapter documents the structure of the GUI and its configuration.

# <span id="page-10-0"></span>**2.1. GUI Structure and Components**

The GUI configuration is specified in an XML file. The structure of the XML file is the following:

- **buttons**
- display areas
- pointer areas

The GUI is specified as a collection of Virtual Terminals.

<span id="page-10-1"></span>Both frame buffer and pointer devices are referenced by their FDT device name, which is specified in the devid attribute.

# **2.2. Using the GUI**

The GUI is enabled with the -gui command-line option of QEMU, followed by the XML file name. For example:

```
./arm-none-symbianelf-qemu-system -kernel ./a.out -M syborg.dtb \
-gui syborg.xml
```
When the GUI loads, relative image pathnames in the XML file are looked up relative to the directory in which QEMU is launched, unless they include a path in the file name (either the background element or the pressedimg element for Virtual Terminals and buttons respectively).

Currently, only the PNG image file format is accepted.

During the GUI operation, the following key combinations are available:

- Ctrl+Alt+1..9: switches between VTs
- <span id="page-10-2"></span>• Ctrl+Alt+F: toggles fullscreen
- Ctrl+Alt: exits grabbing mode when active

# **2.3. GUI XML File Specification**

The top-level element in the GUI XML file is a <gui > element.

#### **2.3.1.Virtual Terminals**

Virtual Terminals are backgrounds onto which buttons, display areas and frame buffers can be placed.

The virtual terminals are specified by the  $\langle \text{vt} \rangle$  ...  $\langle \text{vt} \rangle$  block.

Inside the vt element, buttons, display areas and pointer areas are specified by <button>, <displayarea>, and <pointerarea> elements respectively. The display and pointer areas can overlap.

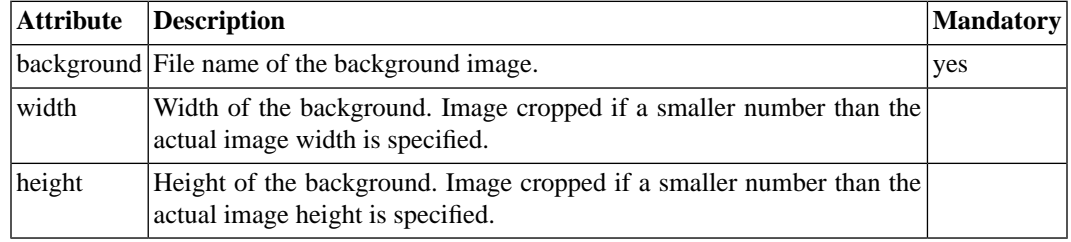

#### **Table 2.1. vt Element Attributes**

### **2.3.2. Buttons**

Buttons are rectangular regions of the background that can be clicked with a mouse of the host system.

Each button has an associated action which is triggered both when the button is left-button clicked and when it is released. Currently, the only action available is "sendkey", which sends a scan code to the registered keyboard device when the button is pressed, and sends the scan code with the proper bits set when released.

Each button is specified by the <br/> <br/> <br/>  $\therefore$  /> empty element (this means that there is no </ button> closing tag).

Buttons can be associated with an image, which is displayed when the button is pressed. This image is located in the same region where the button can be clicked, or in a different location through the pressed\_x, pressed\_y, pressed\_width, pressed\_height attributes (where pressed\_ width and pressed\_height default to the pressed image width and size respectively).

The button element has the following attributes:

| <b>Attribute</b> | <b>Description</b>                                                                                                    |     |  |  |  |
|------------------|----------------------------------------------------------------------------------------------------|-----|--|--|--|
| X                | Left coordinate of the clickable area.                                                                                                    | yes |  |  |  |
| y                | Top coordinate of the clickable area.                                                                                                    | yes |  |  |  |
| width            | Width of the clickable area.                                                                                                    |     |  |  |  |
| height           | Height of the clickable area.                                                                                                    |     |  |  |  |
| pressedimg       | File name of the image to display when the button is pressed.                                                                                                    |     |  |  |  |
| action           | Action to perform when the button is pressed. Only "sendkey" is yes<br>currently supported.                                                                           |     |  |  |  |
| parameter        | Parameter for the specified action. Only an integer value representing yes<br>the key scancode is supported. All parameters shall be enclosed in ""<br>double quotes. |     |  |  |  |
| pressed_x        | Left coordinate of the pressed button image. Defaults to the left co-<br>ordinate of the clickable area.                                                              |     |  |  |  |
| pressed_y        | Top coordinate of the pressed button image. Defaults to the top co-<br>ordinate of the clickable area.                                                                |     |  |  |  |
| pressed_width    | Width of the pressed button image. Defaults to the pressed image<br>width.                                                                                            |     |  |  |  |
|                  | pressed_height   Height of the pressed button image. Defaults to the pressed image<br>height.                                                                         |     |  |  |  |

**Table 2.2. button Element Attributes**

#### **2.3.3. Display Areas**

A display area is the region of the VT where a frame buffer device is rendered. There can exist many display areas in the same VT.

Each display area is specified by a  $\langle$  displayarea ... /> empty element (this means that there is no </displayarea> closing tag).

Display areas belonging to a skinned VT cannot be resized or rotated (just flipped vertically or horizontally).

Each display area is associated with a device instance of the FDT through the device name (devid attribute).

A display area element has the following attributes:

|        | <b>Attribute Description</b>                         | <b>Mandatory</b> |  |  |
|--------|------------------------------------------------------|------------------|--|--|
| X      | Left coordinate of the display area.                 | yes              |  |  |
|        | Top coordinate of the display area.<br>yes           |                  |  |  |
| width  | Width of the display area.                           |                  |  |  |
| height | Height of the display area.                          |                  |  |  |
| devid  | FDT name of the frame buffer device instance.<br>yes |                  |  |  |

**Table 2.3. displayarea Element Attributes**

#### **2.3.4. Pointer Areas**

A pointer area is the region of the VT that forwards its pointer events to a pointer device. A pointer area may grab mouse events. There can exist many pointer areas in the same VT.

Each pointer areas is specified by a  $\epsilon$  pointerarea .. /> empty element (this means that there is no </pointerarea> closing tag).

Each pointer area is associated with a pointer device instance of the FDT through the device name (devid attribute).

A pointer area element has the following attributes:

**Table 2.4. pointerarea Element Attributes**

| <b>Attribute</b> | <b>Description</b><br>Mandatory                                                                                                    |     |  |  |
|------------------|----------------------------------------------------------------------------------------------------|-----|--|--|
| X                | Left coordinate of the pointer area.<br>yes                                                                                                    |     |  |  |
|                  | Top coordinate of the pointer area.                                                                                                    | yes |  |  |
| width            | Width of the pointer area.                                                                                                    |     |  |  |
| height           | Height of the pointer area.                                                                                                    |     |  |  |
| devid            | FDT name of the pointer device instance.<br>yes                                                                                                    |     |  |  |
|                  | grabonclick Specifies whether the GUI starts grabbing all mouse events when the first<br>left-button click event occurs, or each event is forwarded to the pointer<br>device without grabbing. $0 = No$ , $1 = Yes$ . |     |  |  |

# <span id="page-13-0"></span>**2.4. Sample XML File**

The following example demonstrates a configuration for a GUI having two virtual terminals, the first with a button, a display area, and a a pointer area, and the second with just a display area.

```
<gui>
 <vt background="syborg.png" width="600" height="480">
  <button x="20" y="206" width="26" height="14" action="sendkey"
   parameter="1" pressedimg="pressed_button.png
   pressedimg_x="21" pressedimg_y="207"/>
  <displayarea devid="framebuffer@0" x="22" y="40"
   width="100" height="105"/>
  <pointerarea devid="touchscreen@0" x="22" y="40"
   width="100" height="105" grabonclick="0"/>
\langle v \rangle <vt background="syborg_back.png" width="600" height="480">
  <displayarea devid="0" x="20" y="20" width="70" height="70"/>
 \langle v \rangle</gui>
```
# <span id="page-14-0"></span>**Chapter 3 Base Platform Devices**

The Symbian Virtual Platform includes a base set of virtual devices. These devices are designed to provide essential functionality, while remaining simple to program, and avoiding many of the problems encountered when using real devices. This chapter documents the functionality and programming interfaces for these devices.

# <span id="page-15-0"></span>**3.1. Common Device Characteristics**

Unless otherwise specified, each device responds to a single 4-Kbyte region of address space, which consists of several control registers. Each register is 4 bytes wide, and should be accessed with an aligned 32-bit access. Registers may be read-only, write-only or read-write. All other accesses to these device regions must be avoided.

The reg property consists of a single cell that specifies the base address of this region. The address must be on a 4-Kbyte boundary.

<span id="page-15-1"></span>The compatible attribute is used to identify the type of device. The name of the device is ignored, though it should be unique.

# **3.2. Platform Device**

### **3.2.1. Description**

This device provides platform configuration data. It allows dynamic enumeration and configuration of other devices.

Configuration data is presented as a binary Flattened Device Tree (FDT) data structure.

This device occupies a 16-Mbyte window of address space. The first 4 Kbytes of this address space are control registers, as with other devices. The remainder of this region may be accessed as normal RAM.

#### **3.2.2. Device Properties**

compatible syborg,platform

#### **3.2.3. Registers**

#### **Table 3.1. Platform Device Registers**

<span id="page-15-2"></span>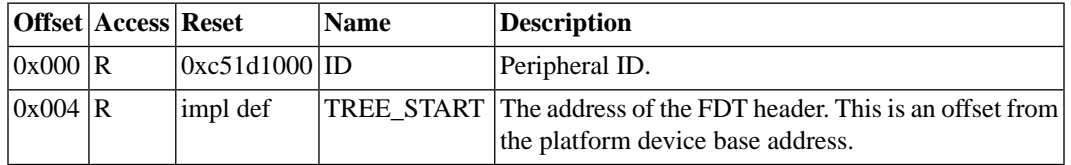

## **3.3. Interrupt Controller**

#### **3.3.1. Description**

This device is a simple interrupt controller. It has multiple input IRQs and a single output IRQ. Each input IRQ can be enabled and disabled independently. In addition all inputs can be disabled in a single operation.

All inputs are level-triggered. An input is *active* if it is enabled and raised.

The output IRQ is asserted iff there are any active IRQs.

#### **3.3.2. Device Properties**

compatible syborg,interrupt

num-interrupts Number of interrupt sources (optional, default 64).

#### **3.3.3. Registers**

#### **Table 3.2. Interrupt Controller Registers**

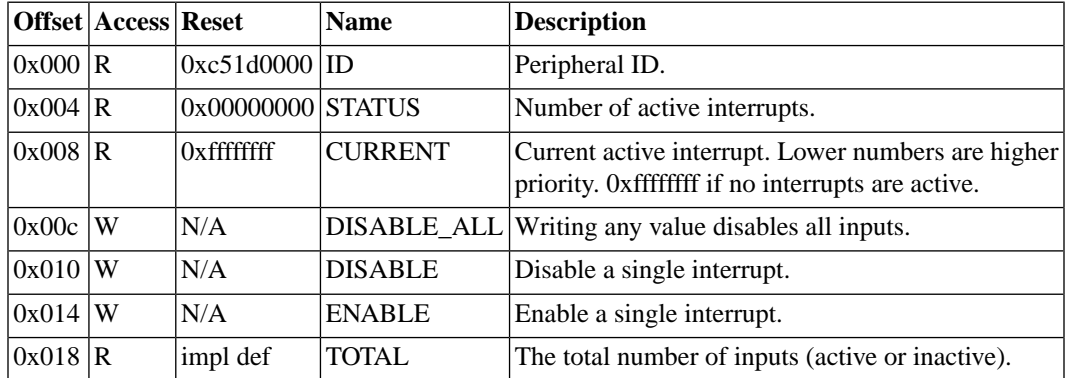

# <span id="page-16-0"></span>**3.4. Serial Port**

#### **3.4.1. Description**

This device implements a DMA-capable serial port. Bytes written to the DATA register are sent immediately. Received bytes are stored in a FIFO. A maskable interrupt is raised when the data FIFO is not empty.

DMA operates independently for transmit and receive, with a simple address/count pair for each. A DMA transfer is initiated by writing the address register, then the count register. The transfer starts automatically when a nonzero value is written to the count register. As the transfer progresses the address register is incremented and the count register decremented. The transfer stops when the count reaches zero. A maskable interrupt is raised when the count register is zero.

A receive DMA transfer first reads any bytes present in the FIFO, then additional incoming bytes.

The count register may be read at any time to monitor progress. To stop a transfer early, write zero to the count register, then read the address register to determine how many bytes were transferred.

**Note**

The current implementation completes DMA transmits immediately. However future implementations may transfer asynchronously. Drivers should check whether the previous transmit has completed before starting another one.

#### **3.4.2. Device Properties**

compatible syborg,serial

chardev Name of associated character device (e.g. "serial0").

fifo-size Size in bytes of the receive FIFO (optional, default 16).

### **3.4.3. Registers**

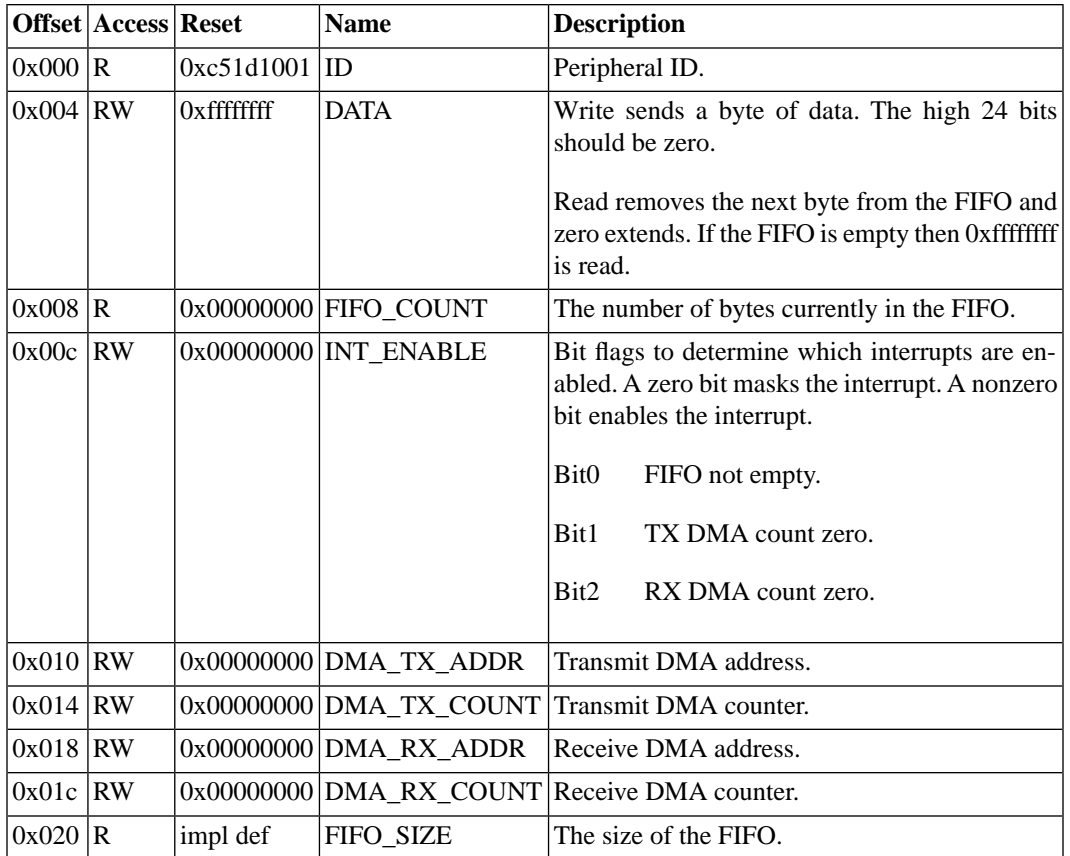

### **Table 3.3. Serial Controller Registers**

# <span id="page-17-0"></span>**3.5. Keyboard Controller**

### **3.5.1. Description**

This device receives keyboard button press/release events. One event is generated for each press or release action. The low 8 bits of the value is the PC scan code identifying the key. The most significant bit (bit 31) is zero for key-down events, and set for key-up events.

A maskable interrupt is raised when the event FIFO is not empty.

### **3.5.2. Device Properties**

compatible syborg,keyboard fifo-size The maximum number of events the FIFO can hold (optional, default 16).

### **3.5.3. Registers**

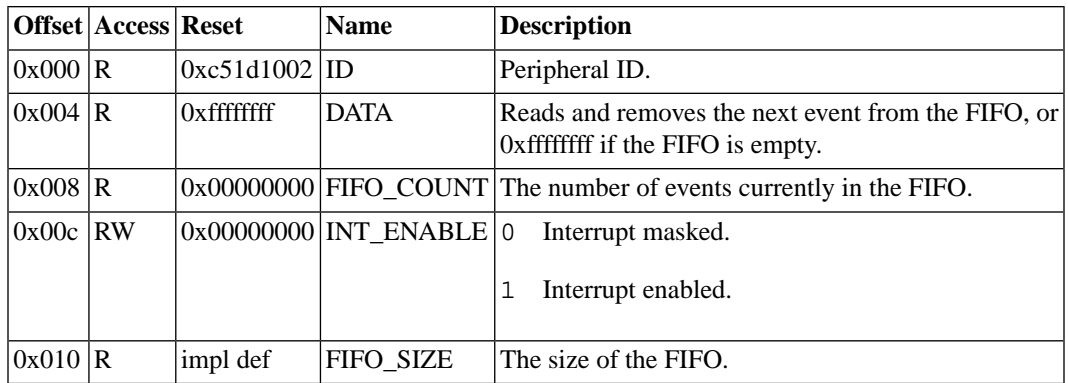

#### **Table 3.4. Keyboard Controller Registers**

# <span id="page-18-0"></span>**3.6. Interval Timer**

### **3.6.1. Description**

This device is a single countdown timer. When the timer reaches zero, an interrupt is raised. This interrupt is sticky (remains set until manually cleared), and can be masked.

In periodic mode the counter is then reloaded with the LIMIT value, and continues counting.

In one-shot mode the timer stops, and the count value must be reset before the timer is re-enabled.

### **3.6.2. Device Properties**

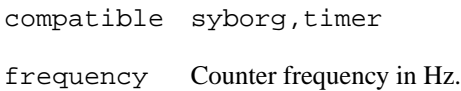

### **3.6.3. Registers**

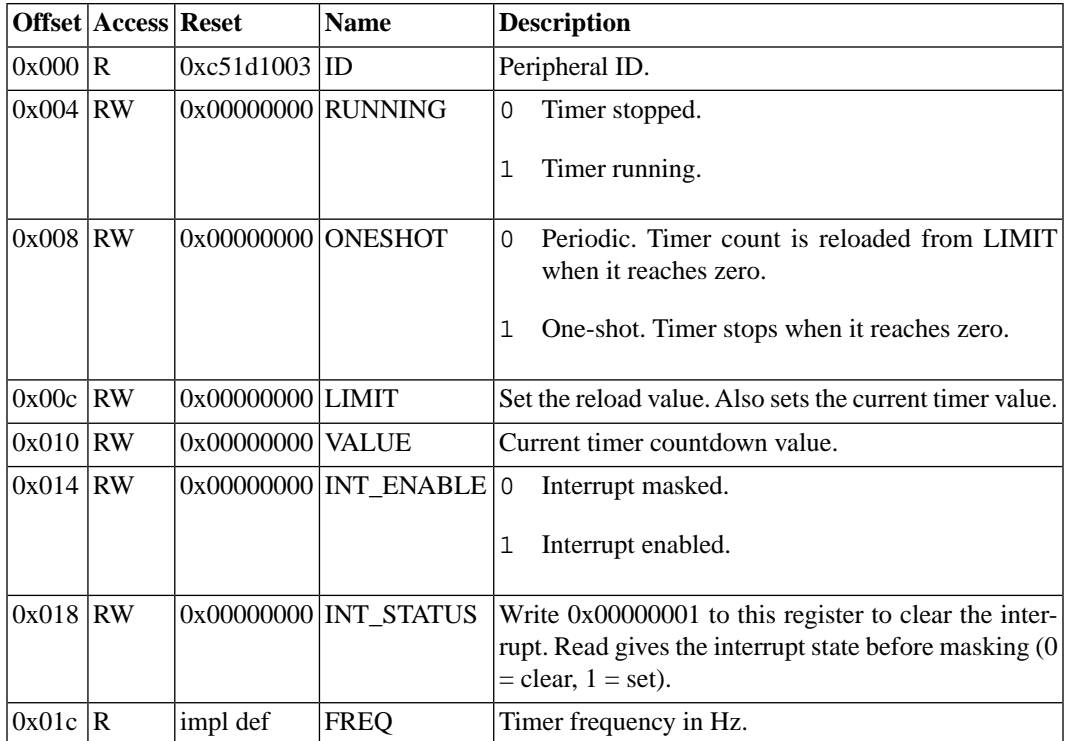

#### **Table 3.5. Interval Timer Registers**

# <span id="page-19-0"></span>**3.7. Real-Time Clock**

### **3.7.1. Description**

This device is a free-running reference clock.

The clock counts the number of nanoseconds  $(10^{-9} s)$  since the UNIX Epoch  $(00:00:00$  UTC, January 1, 1970).

For convenience the counter can also be read in seconds, microseconds, and milliseconds.

Because the counter value is 64-bit, accesses are explicitly latched. Issuing a read latch command (0-3) copies the current counter value to the data register. A write latch command (4) sets the counter to the value in the data register.

### **3.7.2. Device Properties**

compatible syborg,rtc

### **3.7.3. Registers**

|            | Offset   Access   Reset |                 | <b>Name</b>            | <b>Description</b>                                        |  |
|------------|-------------------------|-----------------|------------------------|-----------------------------------------------------------|--|
| 0x000 R    |                         | $0xc51d1004$ ID |                        | Peripheral ID.                                            |  |
| 0x004      | W                       | N/A             | <b>LATCH</b>           | Timer latch control.                                      |  |
|            |                         |                 |                        | Read counter (nanoseconds).<br>O                          |  |
|            |                         |                 |                        | Read counter (microseconds).<br>1                         |  |
|            |                         |                 |                        | Read counter (milliseconds).<br>2                         |  |
|            |                         |                 |                        | 3<br>Read counter (seconds).                              |  |
|            |                         |                 |                        | Write counter.<br>4                                       |  |
| $0x008$ RW |                         |                 | 0x00000000 DATA LOW    | The low (least significant) 32 bits of the data register. |  |
| 0x00c      | <b>RW</b>               |                 | $0x00000000$ DATA HIGH | The high (most significant) 32 bits of the data register. |  |

**Table 3.6. Real-Time Clock Registers**

# <span id="page-20-0"></span>**3.8. Pointer Controller**

### **3.8.1. Description**

This device receives events from a pointing device (mouse or touchscreen). Each event includes several button states, a Z distance (typically a scroll wheel) and XY coordinates. For mice the XY coordinates are a relative distance, while for a touchscreen they are absolute coordinates. Pending events are stored in a FIFO.

A maskable interrupt is raised when the event FIFO is not empty.

### **3.8.2. Device Properties**

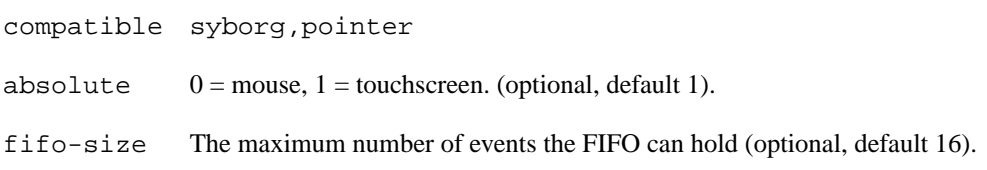

### **3.8.3. Registers**

|                      | Offset   Access   Reset |                    | <b>Name</b>             | <b>Description</b>                                                                                                    |
|----------------------|-------------------------|--------------------|-------------------------|----------------------------------------------------------------------------------------------------|
| 0x000 R              |                         | impl def           | ID                      | Peripheral ID. 0xc51d0005 for mouse, 0xc51d0006<br>for touchscreen.                                                                                                    |
| 0x004                | W                       | N/A                | <b>LATCH</b>            | Write 1 to this register to load the next FIFO entry.<br>Has no effect if the FIFO is empty.                                                                                                   |
| $0x008$ R            |                         |                    |                         | $0x00000000$ FIFO_COUNT The number of events currently in the FIFO.                                                                                                    |
| $0x00c \nvert R$     |                         | $0x00000000$ $X$   |                         | Current X coordinate. For mice this is a signed delta<br>from the previous position. For touchscreens it is an<br>absolute value between 0 and 0x7fff. The positive X<br>axis is to the right. |
| 0x010 R              |                         | $0x00000000$  Y    |                         | Current Y coordinate. For mice this is a signed delta<br>from the previous position. For touchscreens it is an<br>absolute value between 0 and 0x7fff. The positive Y<br>axis is downwards.    |
| 0x014 R              |                         | $0x000000000$ $Z$  |                         | Current Z coordinate. This is a signed delta from the<br>previous value. The positive Z axis is downwards.                                                                                     |
| $0x018$ <sub>R</sub> |                         | 0x00000000 BUTTONS |                         | Each bit indicates the state of a button. Buttons are<br>numbered from the least significant bit. A nonzero<br>bit indicates that the button is pressed.                                       |
| $0x01c$ R            |                         |                    | 0x00000000   INT_ENABLE | $\Omega$<br>Interrupt masked.<br>1<br>Interrupt enabled.                                                                                                    |
| 0x020 R              |                         | impl def           | FIFO_SIZE               | The size of the FIFO.                                                                                                    |

**Table 3.7. Pointer Controller Registers**

# <span id="page-21-0"></span>**3.9. Framebuffer**

### **3.9.1. Description**

This device is a framebuffer that has the following capabilities:

- Different bpp depths  $(1, 2, 4, 8, 15, 16, 24, 32)$
- Color palette for bpp depths 1, 2, 4, 8
- LE/BE byte ordering
- LE/BE pixel ordering
- RGB/BGR color ordering (for 16 and 32 bpp modes)
- Resizeable screen
- Fast blank screen mode
- Interrupt raising
- Variable orientation: 90-degree stepped rotation, plus flipping
- Non-consecutive row arrangement

#### **3.9.2. Configuring the Framebuffer device**

Configuration can be performed with the device in disabled state (FB\_ENABLED = 0) to avoid unexpected behavior from a half-configured device.

Sample configuration sequence:

- 1. Disable the device  $(FB$ <sub>\_</sub>ENABLED = 0)
- 2. Specify the base address memory where the data will be read  $(FB_BASE = addr)$
- 3. Specify the interrupts mask (FB\_INT\_MASK)
- 4. Specify the rest of the configuration settings (i.e. height, width, orientation, palette)
- 5. Enable the device  $(FB$ <sub>ENABLED</sub> = 1)

FB\_BASE update (for page flipping) and palette changes can safely be performed without disabling the device.

#### **3.9.3. Pixel Formats**

The framebuffer interprets framebuffer data by loading 32-bit words of data from RAM, splitting each word into pixels, then interpreting each pixel as either an index into the palette or a set of 3 color components. The exception is 24-bit mode where each pixel is fetched as 3 bytes. See individual registers for full details.

#### **3.9.4. Device Properties**

compatible syborg, framebuffer

width Default width in pixels (optional)

height Default height in pixels (optional)

#### **3.9.5. Registers**

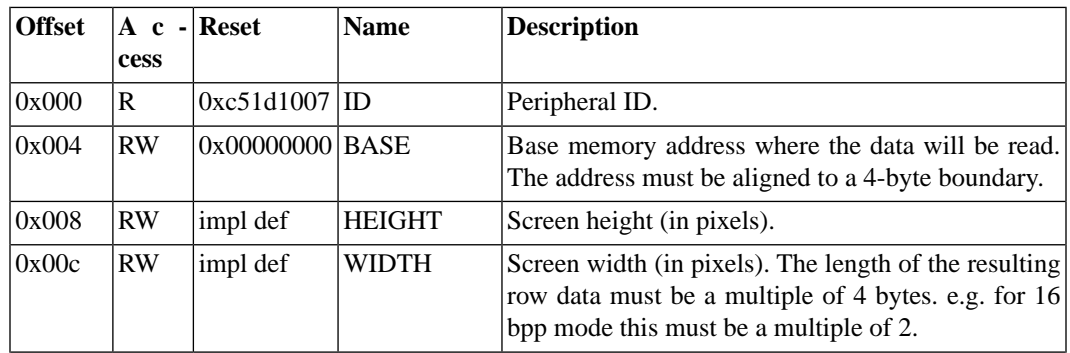

#### **Table 3.8. Framebuffer Registers**

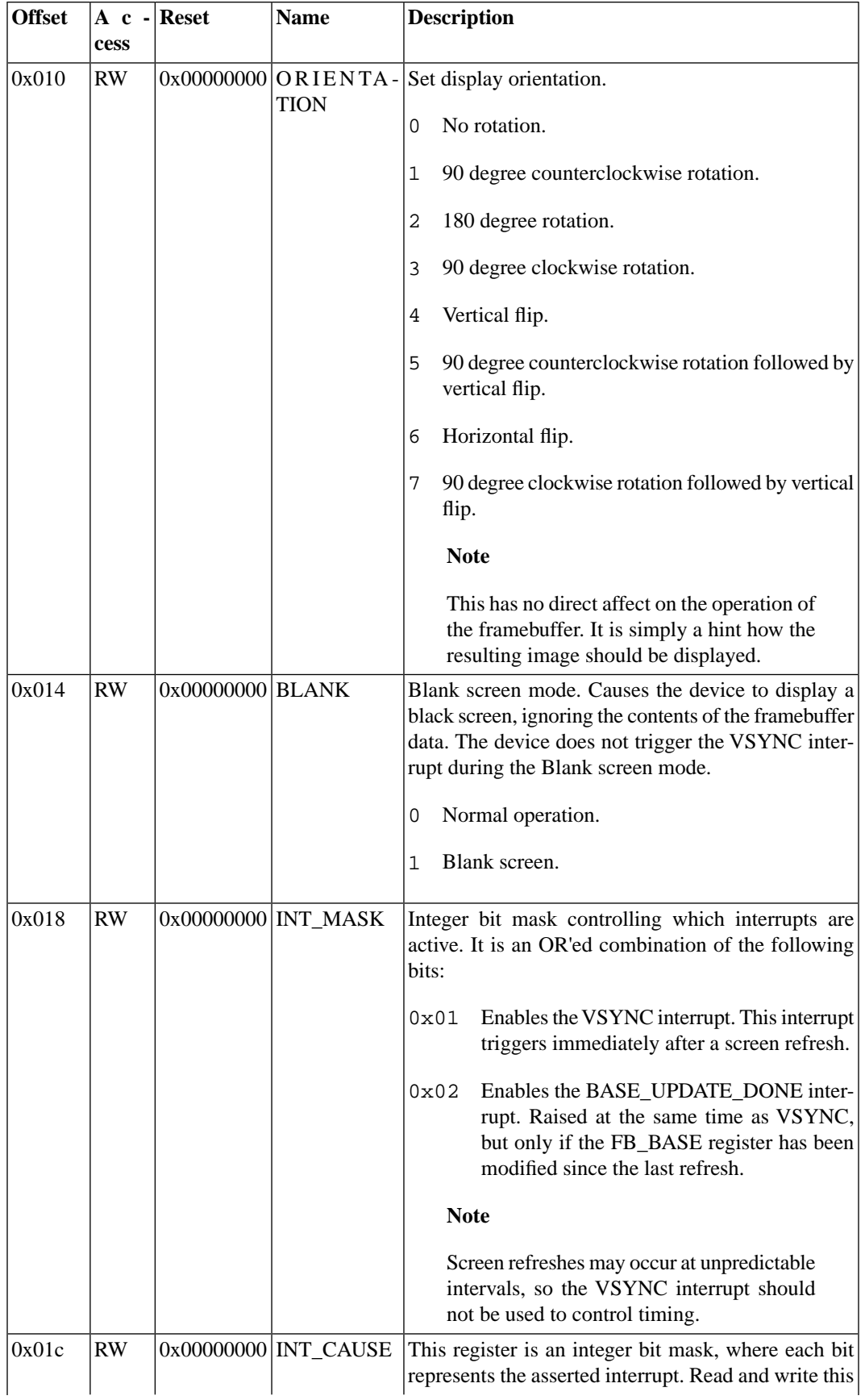

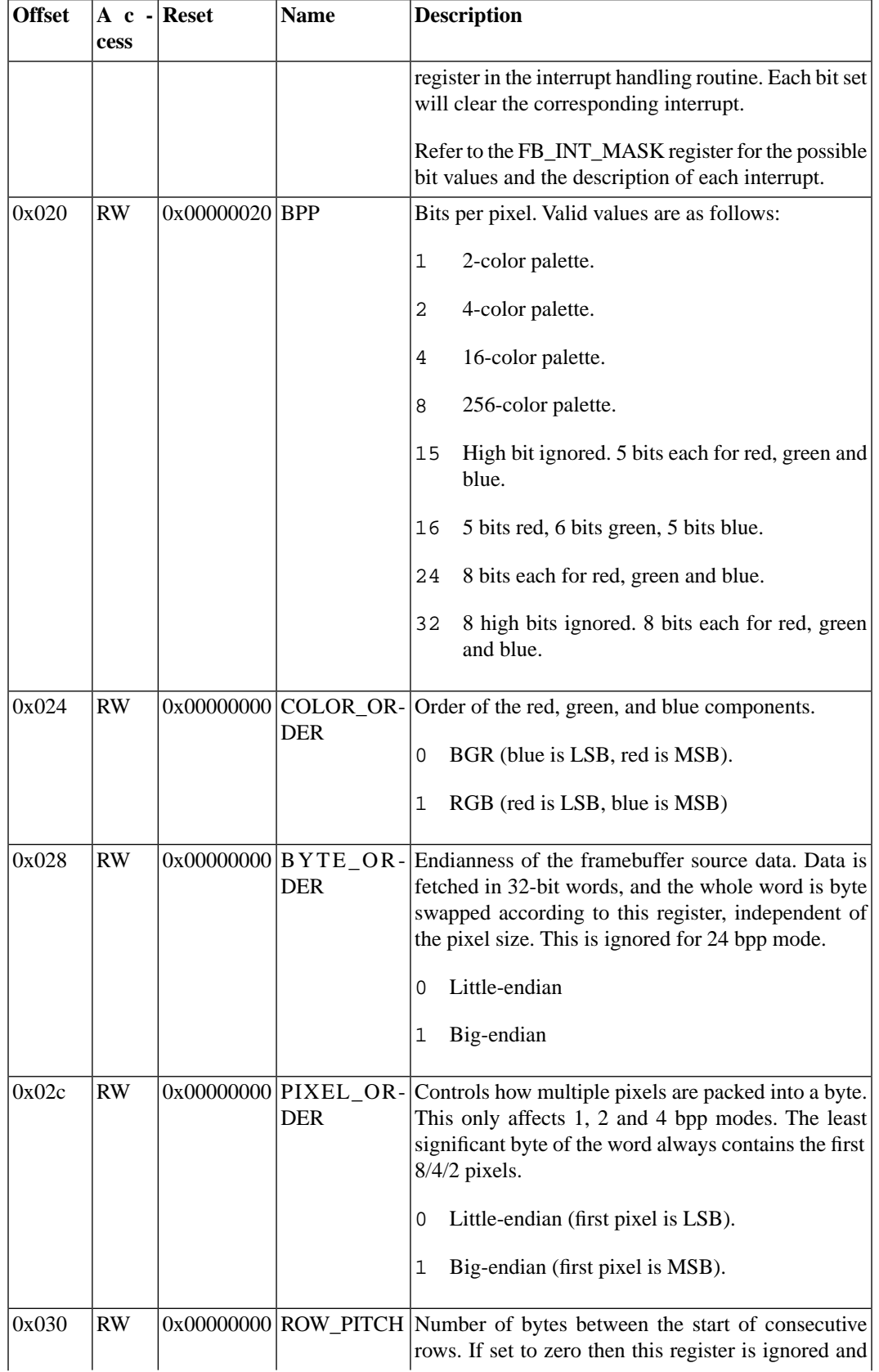

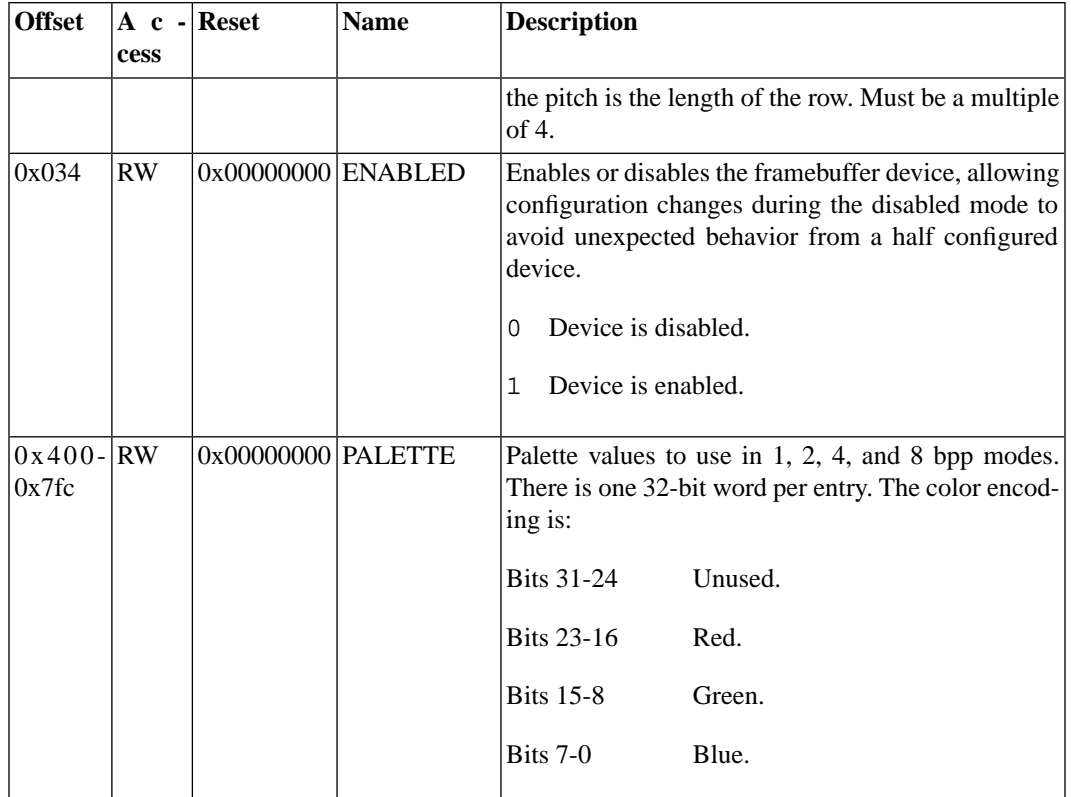

# <span id="page-25-0"></span>**3.10. Host Filesystem Device**

### **3.10.1. Description**

This device provides access to the host filesystem.

Access is implemented via a virtual syscall interface. Syscall arguments are loaded into the corresponding device argument registers. The Syscall is triggered by writing the syscall number to the COMMAND register. The syscall completes and the results are ready immediately. The RESULT register is zero if the syscall succeeded and a negative error value if the syscall failed. Other values may be returned in the device argument registers.

Filenames are specified using a pair of argument values. The first value is a memory address locating the start of the string, and the second is a length. Filenames are encoded using 16-bit Unicode characters (a.k.a. UTF-16 or UCS-2). The filename length is the number of 16-bit characters. The filename need not be null terminated.

All filenames should include absolute paths including the drive specifier. (e.g.  $N:\TESTS\$ LOG.TXT). The device has no concept of a current working directory, and relative paths are not supported. A backslash  $(\setminus)$  is used as a directory separator.

The supplied filename is mapped onto the host system by removing the drive specifier and prepending a host directory.

#### **Warning**

This device does not provide a secure sandbox environment. It may be possible to access files outside the specified host directory.

#### **Warning**

Care should be taken to avoid modifying a file or directory on the host while it is in use by the virtual machine. No facilities are provided for synchronisation or locking between different machines.

#### **3.10.2. Syscalls**

The following syscalls are available:

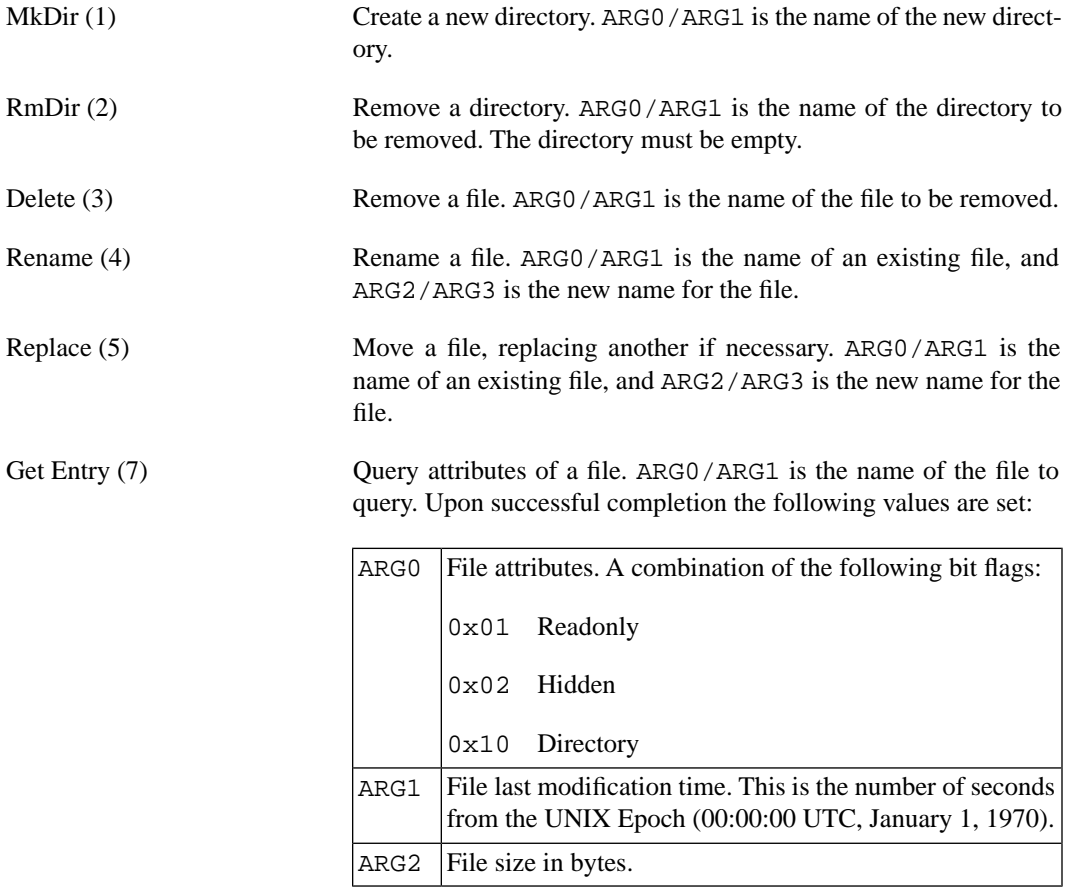

Open File (9) Open a file. ARG0/ARG1 is the name of the file to open. Upon successful completion the following values are set:

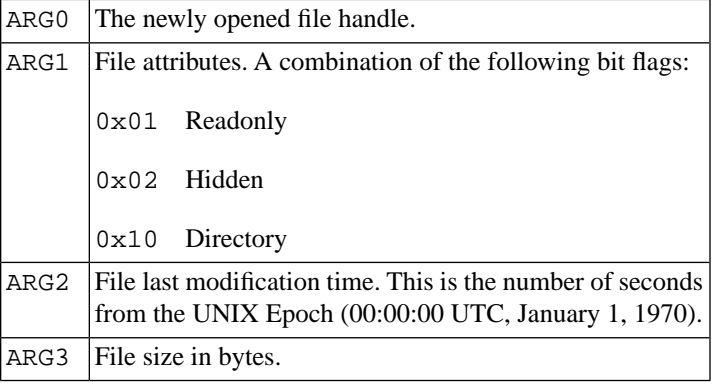

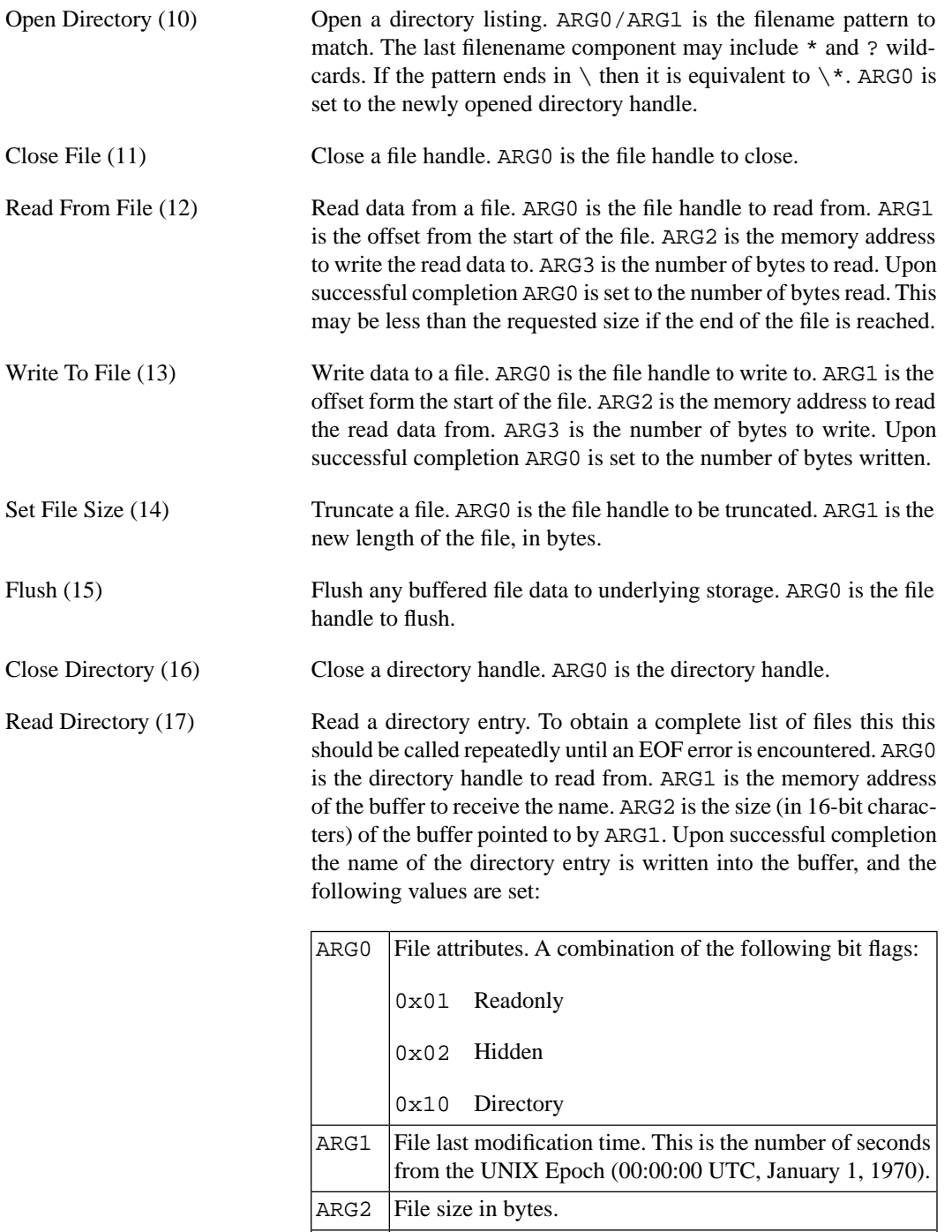

## ARG3 The length of the name (in 16-bit characters).

#### **3.10.3. Errors**

The following result codes may be returned:

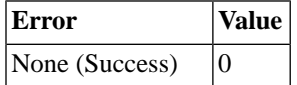

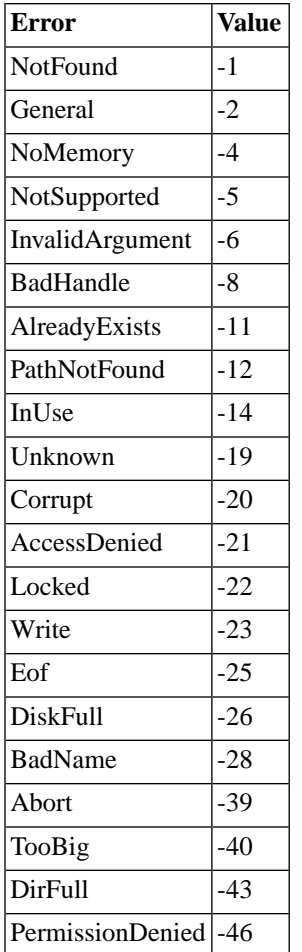

## **3.10.4. Device Properties**

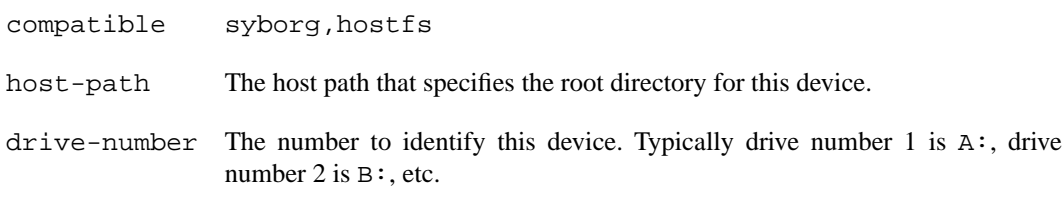

### **3.10.5. Registers**

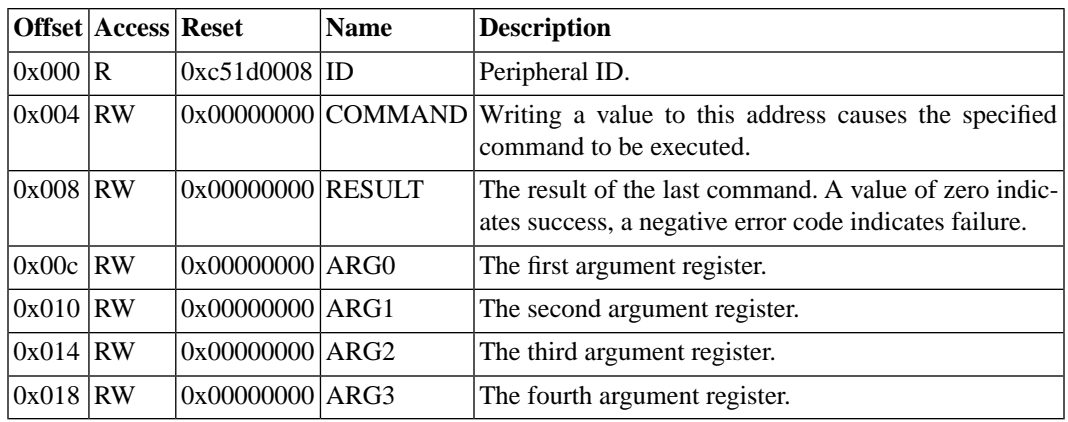

#### **Table 3.9. Host Filesystem Device Registers**

# <span id="page-29-0"></span>**3.11. Snapshot Device**

### **3.11.1. Description**

This device allows snapshots of the virtual machine to be created and restored. The name of the snapshot is an ASCII string read from RAM. The name need not be null terminated.

#### **Note**

The snapshot might not take effect immediately. It can occur any time between the TRIGGER store and the next branch instruction.

Normally QEMU stores machine snapshots in a QCOW2 image file, along with a snapshot of the image. If the snapshot name starts with  $\text{file}:$  then the rest of the name is interpreted as a filename, and the snapshot is read from/written to that file.

Snapshots can also be loaded with the -loadvm *name* commandline option or the loadvm monitor command.

#### **Warning**

The host filesystem device allows a machine to interact with files not under the control of QEMU. The state of these files is not included in the snapshot, and any open handles will be closed when the snapshot is restored.

### **3.11.2. Device Properties**

compatible syborg,snapshot

### **3.11.3. Registers**

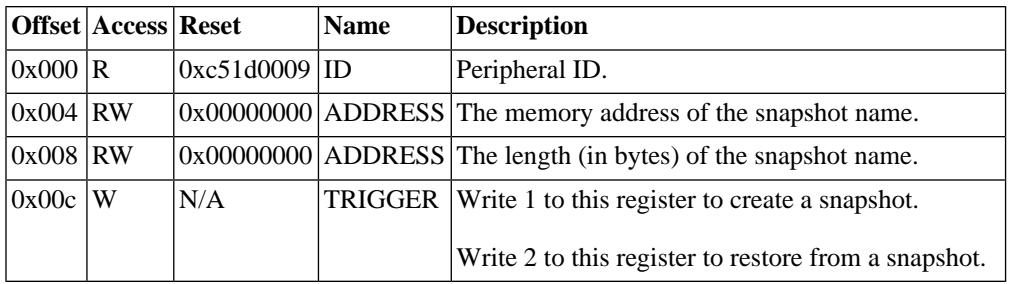

#### **Table 3.10. Snapshot Device Registers**

# <span id="page-30-0"></span>**3.12. Network Device**

### **3.12.1. Description**

This device provides a virtual Ethernet network device. It is based on the Linux virtio-net interface. For details of the Virtio interface see [Chapter 4,](#page-38-0) *Virtio*.

Two Virtio queues are used. The first to receive incoming packets, and the second to transmit outgoing packets.

This first 256 bytes of device address space is control registers, as with other devices. Offsets from 0x100 onwards provide access to the virtio-net config space, and accepts accesses of any size.

### **3.12.2. Sending Packets**

Each request should be start with a 10 byte header. This header is not currently used, and should be zeroed. The remainder of the request constitutes the packet data.

### **3.12.3. Receiving Packets**

Requests in the receive queue should allocate space for a 10 byte header. When a packet arrives the device will fill in the header, and copy the packet data to the remainder of the request. The header is currently unused and should be ignored.

#### **3.12.4. Device Properties**

compatible syborg,virtio-net

## **3.12.5. Registers**

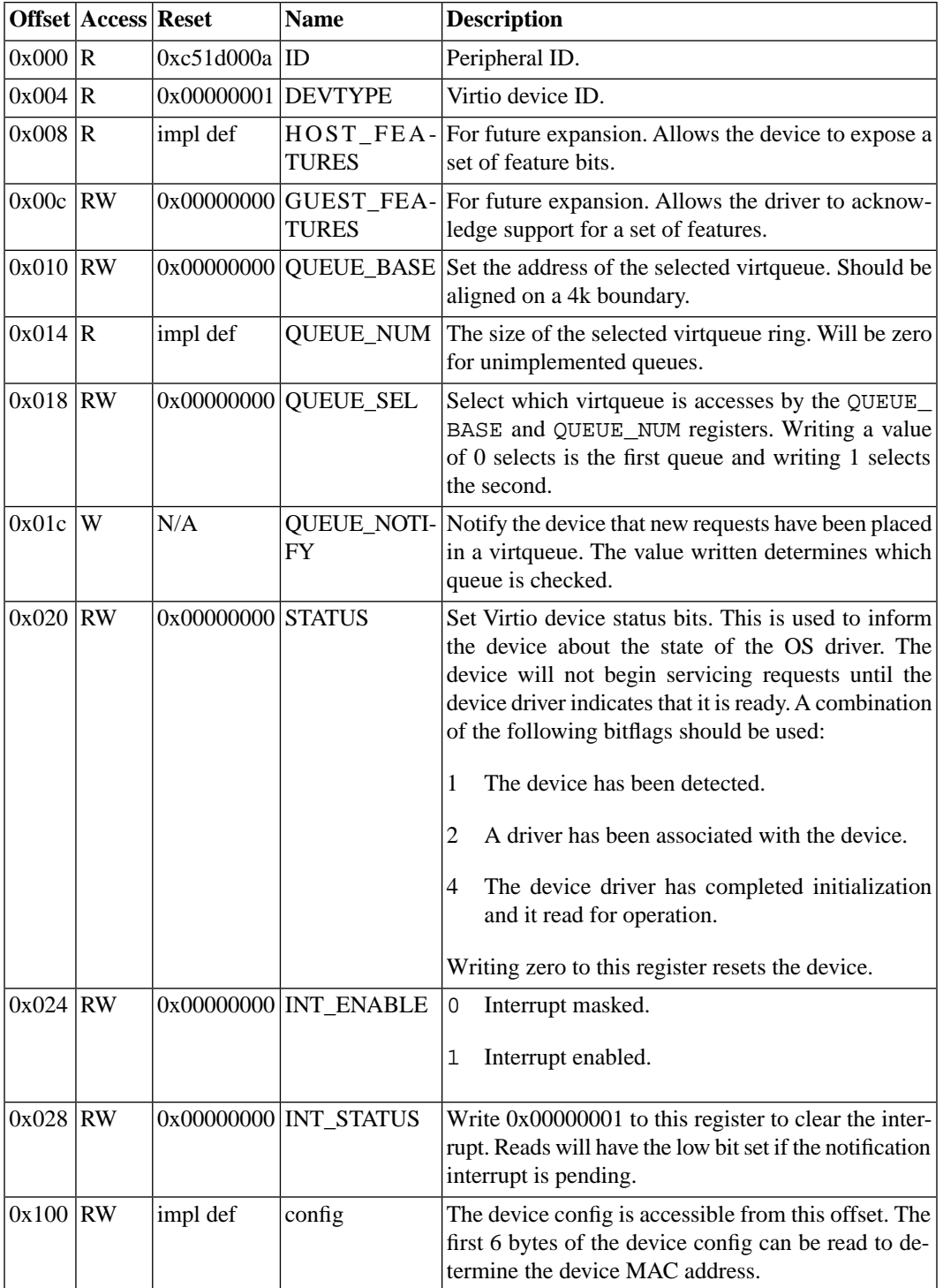

### **Table 3.11. Network Device Registers**

# <span id="page-32-0"></span>**3.13. NAND Flash Device**

#### **3.13.1. Description**

This provides NAND flash based storage. The virtual device emulates a connection to a Samsung NAND flash chips such as the K9F2808U0A.

A backing file for the contents of the flash device can be specified using the -drive if=mtd,file=*filename.img* commandline option. The size of the file is used to determine whether it includes the OOB data. e.g. for a 128Mbit device a 16Mbyte file is treated as 512 byte blocks, with the additional 16 "spare" bytes per block being held in memory, and initially zeroed. A 16.5Mbyte file is treated as a set of 528 byte blocks. If no backing file then all the data is help in memory and discarded when the virtual machine terminates.

The device also contains an ECC engine to assist with software error detection and correction. This maintains rolling parity bits based on the values read from and written to the DATA register.

Parity bits are calculated as follows:

- P1' bit0 ^ bit2 ^ bit4 ^ bit6 ^ bit8 ^ bit10 ^ bit12 ^ bit14 ...
- P1 bit1 ^ bit3 ^ bit5 ^ bit7 ^ bit9 ^ bit11 ^ bit13 ^ bit15 ...
- P2' bit0 ^ bit1 ^ bit4 ^ bit5 ^ bit8 ^ bit9 ^ bit12 ^ bit13 ...
- P2 bit2 ^ bit3 ^ bit6 ^ bit7 ^ bit10 ^ bit11 ^ bit14 ^ bit15 ...
- P4' bit0 ^ bit1 ^ bit2 ^ bit3 ^ bit8 ^ bit9 ^ bit10 ^ bit11 ...
- P4 bit4 ^ bit5 ^ bit6 ^ bit7 ^ bit12 ^ bit13 ^ bit14 ^ bit15 ...
- etc.

The following devices are supported:

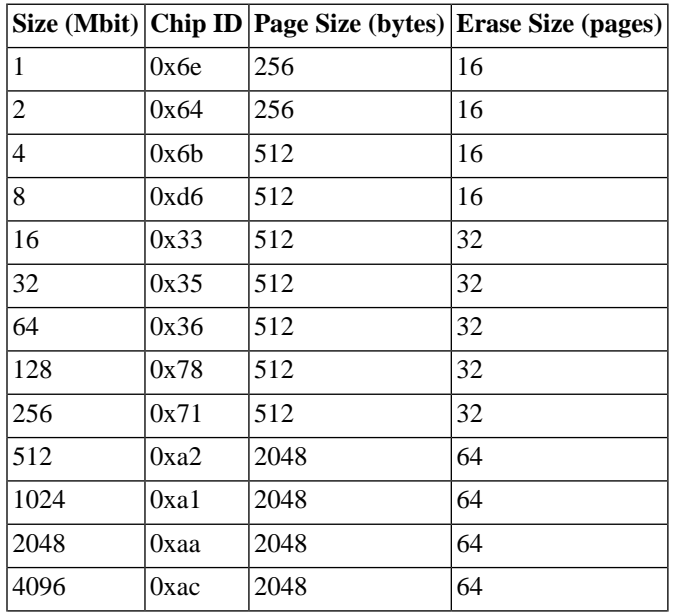

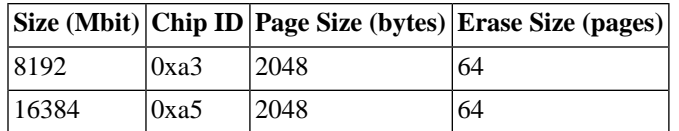

All devices are 8 bits wide.

### **3.13.2. Device Properties**

compatible syborg,nand

size The size of the flash device in Mbits.

### **3.13.3. Registers**

|            | Offset   Access   Reset |                   | <b>Name</b>          | <b>Description</b>                                                                                                    |  |
|------------|-------------------------|-------------------|----------------------|----------------------------------------------------------------------------------------------------|--|
| 0x000 R    |                         | 0xc51d000b        | ID                   | Peripheral ID.                                                                                                    |  |
| $0x004$ RW |                         | impl def          | <b>DATA</b>          | The low 8 bits of this register map onto the 8 Data<br>Input/Output pins on the flash chip. The high 24 bits<br>are ignored. |  |
| $0x008$ RW |                         | $0x00000000$ CTL  |                      | Read or write flash chip control pins. Bit mapping as<br>as follows:                                                         |  |
|            |                         |                   |                      | Bit <sub>0</sub><br>Command Latch Enable.                                                                                    |  |
|            |                         |                   |                      | Bit1<br>Address Latch Enable.                                                                                                |  |
|            |                         |                   |                      | Bit2<br>Chip enable (active low).                                                                                            |  |
|            |                         |                   |                      | Bit <sub>3</sub><br>Write Protect (active low).                                                                              |  |
|            |                         |                   |                      | Bit4<br>$Read(1)/Busy(0)$ Output. Writes to this bit<br>are ignored.                                                         |  |
| $0x00c$ RW |                         |                   | 0x00000000 ECC_COUNT | The number of bytes processed by the ECC engine.<br>Write zero to this register to reset the ECC engine.                     |  |
| $0x010$ RW |                         | 0x00000000 ECC_CP |                      | ECC column parity. Bit mappings as follows:                                                                                  |  |
|            |                         |                   |                      | Bit <sub>0</sub><br>P1'                                                                                                    |  |
|            |                         |                   |                      | Bit1<br>P <sub>1</sub>                                                                                                    |  |
|            |                         |                   |                      | Bit2<br>P2'                                                                                                    |  |
|            |                         |                   |                      | Bit <sub>3</sub><br>P <sub>2</sub>                                                                                           |  |
|            |                         |                   |                      | Bit4<br>P4'                                                                                                    |  |
|            |                         |                   |                      | Bit5<br><b>P4</b>                                                                                                    |  |
|            |                         |                   |                      | Bits 6-31 are unused and read as zero.                                                                                       |  |
| $0x014$ RW |                         | 0x00000000 ECC_LP |                      | ECC line parity. Bit0=P8', Bit1=P8, Bit2=P16',<br>$Bit3 = P16$ , etc.                                                        |  |

**Table 3.12. NAND Flash Device Registers**

# <span id="page-34-0"></span>**3.14. Audio Device**

### **3.14.1. Description**

This device provides audio playback and recording. It is based on the Linux virtio-net interface. For details of the Virtio interface see [Chapter 4,](#page-38-0) *Virtio*.

Three Virtio queues are used. The first queue is a command queue, used to configure the device. The remaining queues form two independent audio streams. Each stream can be configured for either output (playback) or input (recording).

Each stream queue transfers sample data to/from the associated stream. Sample data is organised in frames, with each frame containing one sample for each channel.

This first 256 bytes of device address space is control registers, as with other devices. Offsets from 0x100 onwards provide access to the virtio-net config space, and accepts accesses of any size.

### **3.14.2. Configuration Commands**

The device is configured by placing commands in the command queue. A command is 12 bytes long, represented by the following structure:

```
struct virtio_audio_cmd
\{ uint32_t command;
   uint32_t stream;
   uint32_t arg;
};
```
Each command applied to a single stream. The meaning of the argument is dependent on the command. Multiple commands may be submitted in a single request. Some commands write a result value, others simply effect stream operation.

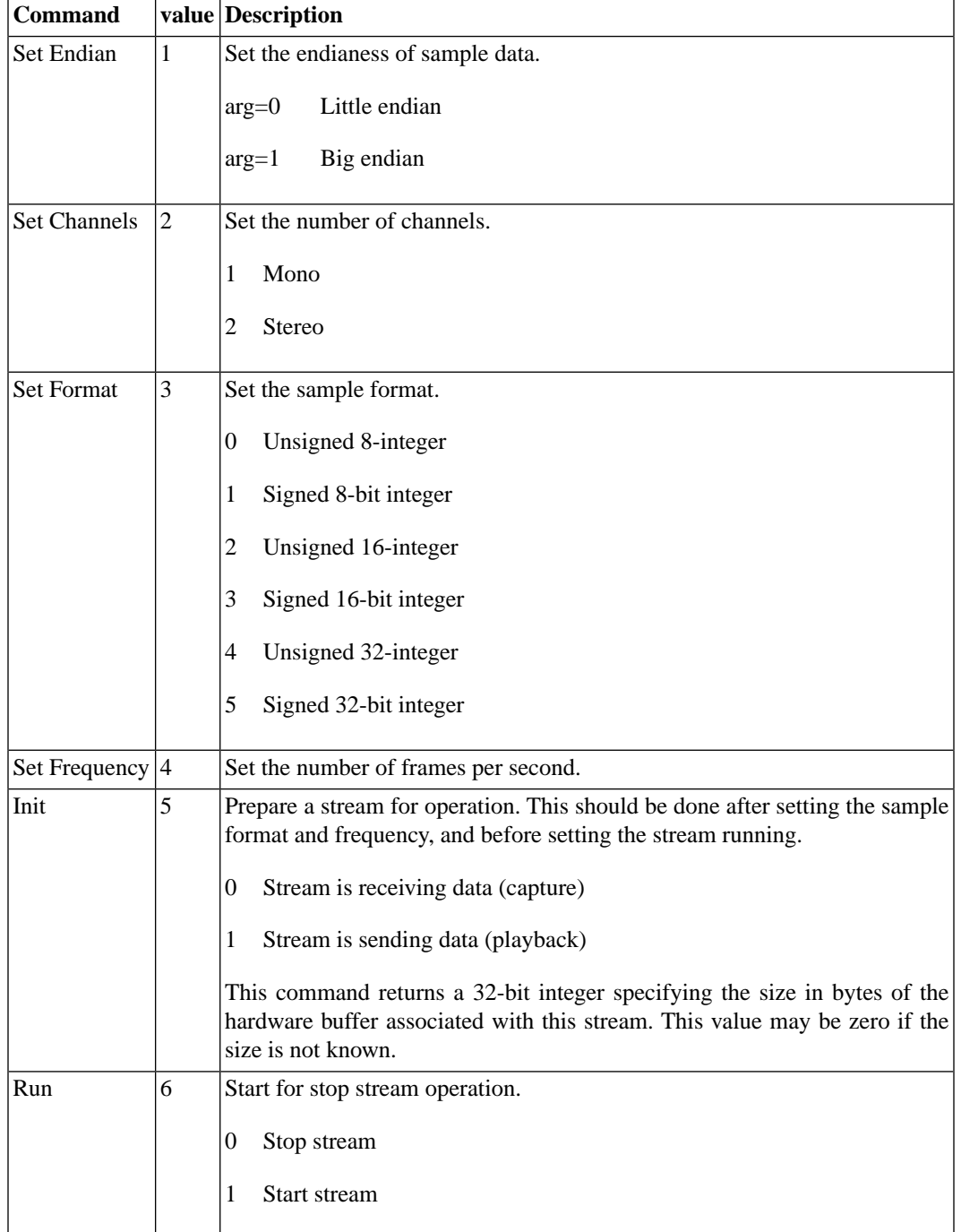

### **Table 3.13. Audio Device commands**

## **3.14.3. Device Properties**

compatible syborg, virtio-audio

## **3.14.4. Registers**

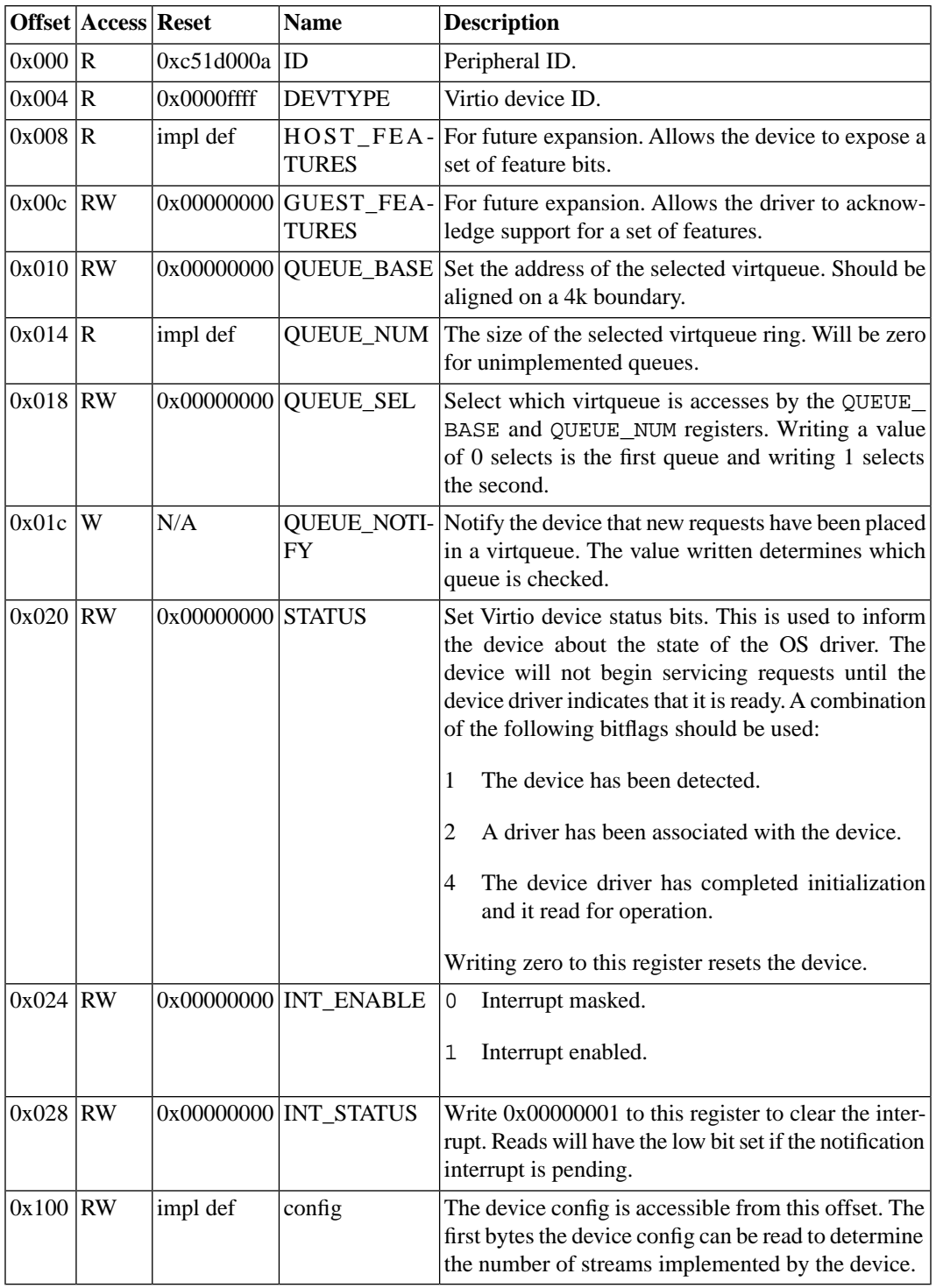

### **Table 3.14. Audio Device Registers**

# <span id="page-38-0"></span>**Chapter 4 Virtio**

Several base platform devices are built on top of the Virtio framework for virtual IO devices. This chapter describes that framework.

# <span id="page-39-0"></span>**4.1. Introducing Virtio**

The Virtio framework was developed to allow the Linux kernel to access virtual IO devices provided by a variety of hypervisors. It provides a common interface for interacting with a variety of different IO devices.

The majority of communication with a device is done via virtqueues. A virtqueue is a queue of buffers provided by the guest for consumption by he host. Each buffer may contain several readable or writable parts, located by a scatter-gather array.

<span id="page-39-1"></span>Authorative documentation for Virtio devices can be found in the Linux kernel sources and Russell, R. 2008. virtio: towards a de-facto standard for virtual I/O devices. SIGOPS Oper. Syst. Rev. 42, 5 (Jul. 2008), 95-103. DOI= http://doi.acm.org/10.1145/1400097.1400108

# **4.2.Virtio\_ring**

SVP devices implement virtqueues using a simple ring buffer interface known as virtio\_ring.

Each virtio\_ring consists of 3 parts: An array of descriptors used to implement scatter-gather lists, immediately followed by an avail ring used to submit requests to the device. The used ring allows the device to report request completion, and is located starting on the next 4k page boundary after the avail ring.

The descriptor array and avail ring are managed and written by the guest OS driver. The used ring is written by the device and read by the OS driver.

The format of a descriptor is as follows:

```
struct vring_desc
{
   uint64_t addr;
   uint32_t len;
   uint16_t flags;
   uint16_t next;
};
```
The addr and len fields identify and area of memory. The next field is used to chain multiple descriptors into a single request. The flags field is a combination of the following flags:

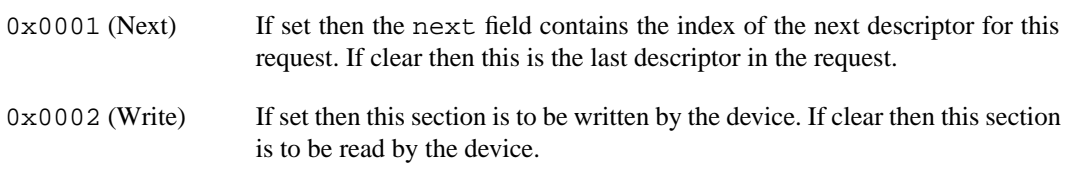

The format of the avail ring is as follows:

```
struct vring_avail
{
 uint16 t flags;
 uint16 t idx;
  uint16_t ring[NUM];
};
```
The idx field is a free running index identifying the head of the submission queue. It indexes (with wrapping) into a ring of descriptor indexes. This separation of request submission and descriptor management allows the virtqueue to operate in an asynchronous manner, and prevents long running requests from blocking short requests.

A notification will be generated when the device reads a request from the avail ring. Setting the low bit of the flags field will suppress these notifications.

The format of the used ring is as follows:

```
struct vring_used
{
  uint16_t flags;
 uint16 t idx;
   struct {
    uint16 t id;
     uint16_t len;
   } ring[NUM];
};
```
The used ring works much the same way as the the avail ring. When a request completes the index of the first descriptor and the number of bytes is written into the next used ring entry, and the idx field is incremented. The number of bytes processed may be less than the total submitted. e.g. a network device may write one packet per request, even if a single request is large enough to hold multiple packets.

A notification is generated when the device reads a request from the avail ring. Setting the low bit of the flags field suppresses this notifications.

To submit a new request the OS driver should first construct a descriptor chain for the request. Then it should write the index of the first descriptor into the next slot in the avail ring. Once this has been completed the idx field in the avail ring should be incremented. Finally the device should be notified that new requests are available. Multiple requests may be added before performing the notification.

When the request completes the device will write write it to the next entry in the used ring, then increment the idx field.

<span id="page-40-0"></span>Descriptors must not be reused until this has occurred. Some devices may process and complete requests out of order. Provided there are unused descriptors available, Additional requests may be submitted to the avail ring even if previous requests have not completed. Requests can not be cancelled or removed once they have been submitted to the device.

A notification is generated when a request completes and is added to the used ring. Setting the low bit of the flags field suppresses this notifications.

# **4.3.Virtual Platform Bindings**

The base Symbian Virtual Platform does not implement a PCI bus, so the normal Linux device binding cannot be used. Instead a very similar interface is implemented via a set of memory mapped registers.

These registers are described in the individual device descriptions.

# <span id="page-41-0"></span>**Chapter 5 Device Plugins**

The Symbian Virtual Platform provides a device plugin mechanism. This allows third party devices (including emulation of real hardware devices) to be added to the virtual machine.

# <span id="page-42-0"></span>**5.1. Introduction**

The Symbian Virtual Platform includes a plugin mechanism that allows emulation of additional devices.

Device plugins are loaded as Python modules. These can be implemented directly in Python, or as a Python wrapper around some other language (typically C/C++).

<span id="page-42-1"></span>Device modules can access to QEMU functionality by importing the qemu module.

# **5.2. Device Classes**

A device class corresponds to a particular type of device. Device classes are implemented as a Python class derived from qemu.devclass. This class type is then used to instantiate individual devices.

A device class should be derived from qemu.devclass. New device classes can be registered by calling qemu.register\_device(newclass).

The class should define the following attributes:

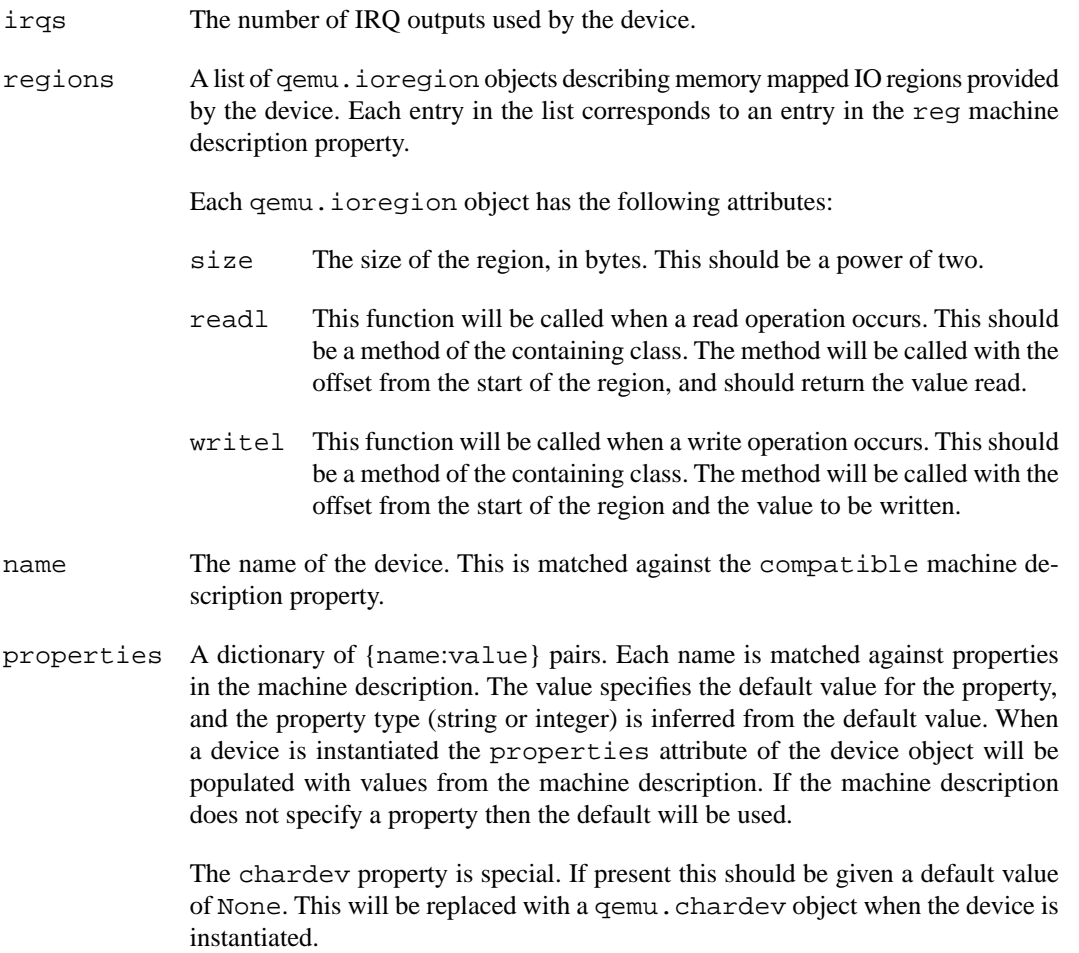

Device classes should override the following methods:

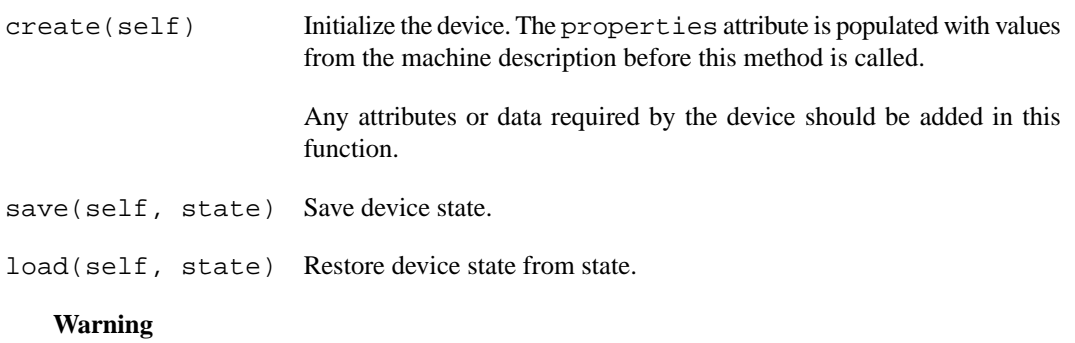

<span id="page-43-0"></span>The \_\_init\_\_ method should not be overridden.

# **5.3. Device Object Methods**

Device objects provide the following methods to assist with implementing device emulation:

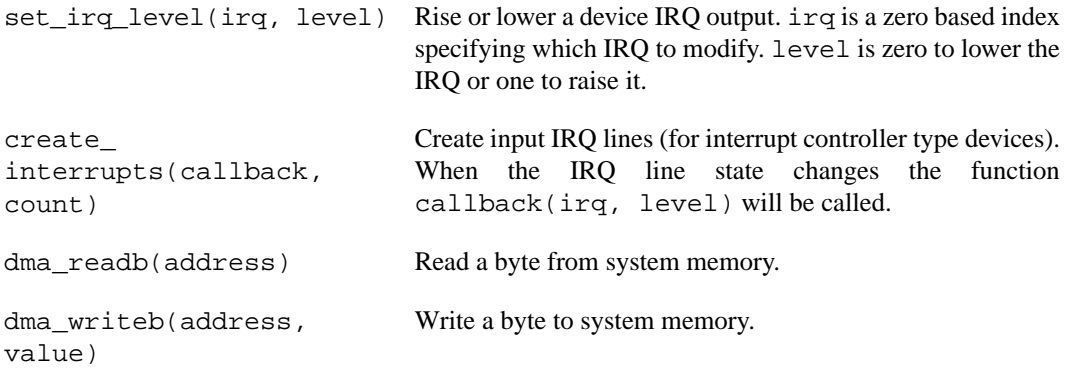

# <span id="page-43-1"></span>**5.4. Snapshots**

In order to support snapshots, devices must be able to save and restore internal state. The is achieved by overriding the save and load methods. The snapshot state can be accessed via the object passed to these methods. This state object provides the following methods:

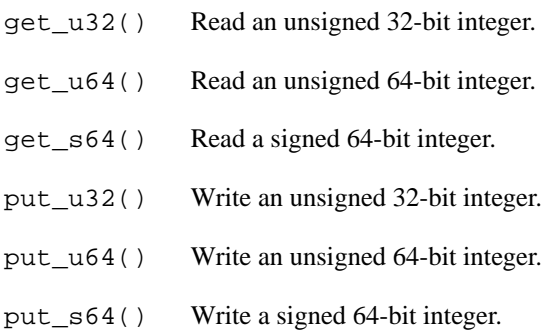

# <span id="page-43-2"></span>**5.5.Timers**

The qemu.ptimer class provides countdown timer functionality. When the timer reaches zero a function is called. In one-shot mode the timer is then disabled. In periodic mode the counter is reloaded and immediately resumes counting down.

Functions are also provided to query the current virtual clock.

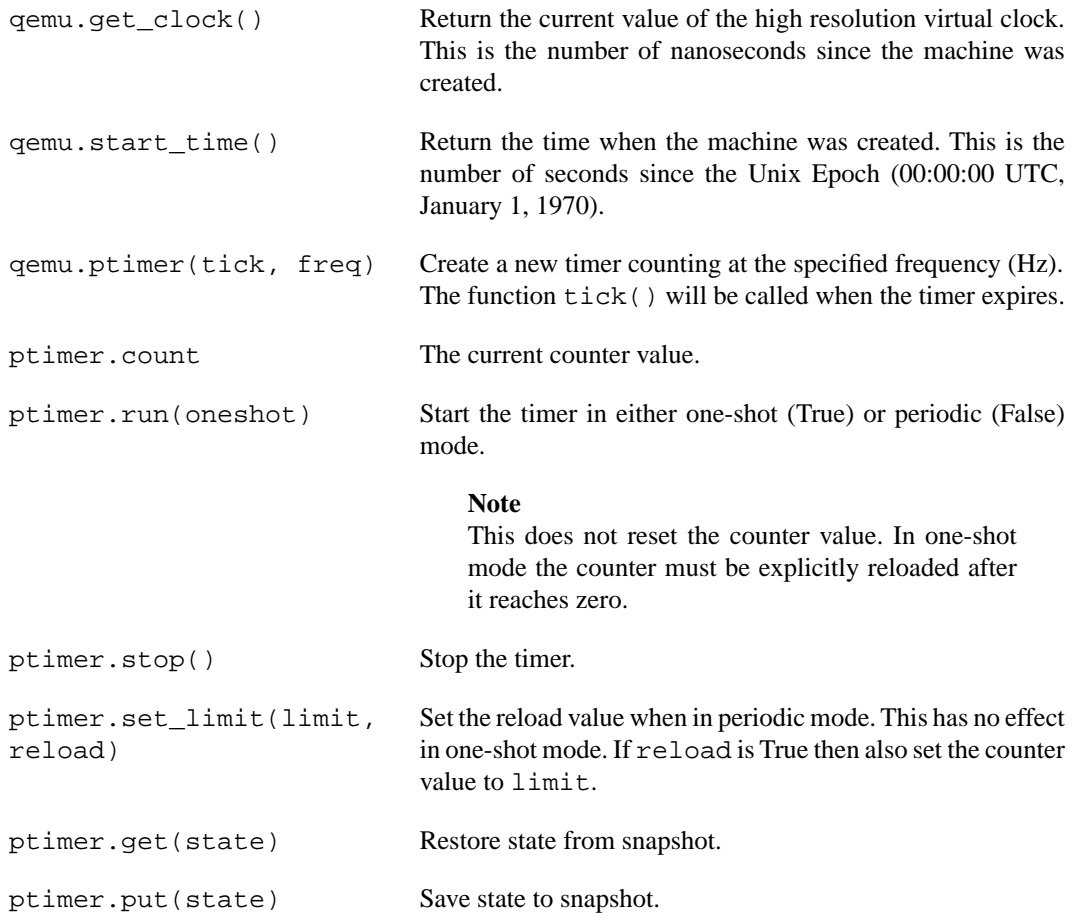

# <span id="page-44-0"></span>**5.6. Keyboard**

<span id="page-44-1"></span>The qemu.register\_keyboard(handler) function allows a device to respond to keyboard input. When a keyboard event occurs handler(keycode) is called. The keycode is a standard PC scancode. Extended scanodes are prefixed by an 0xe0 byte, and bit 7 (0x80) of the scancode indicates whether this is a press (clear) or release (set) event.

# **5.7. Mouse**

The qemu.register\_mouse(handler, absolute) function allows a device to respond to mouse input. When a mouse event occurs handler(x,  $y$ , z, buttons) is called. The absolute argument should be True for touchscreen type devices, and False for mouse type devices.

The x and y values specify the horizontal and vertical cursor position. In absolute mode these are coordinates between 0 (top/left) and 32767 (bottom/right). In relative mode they are distance from the previous position.

The z value specifies the movement of the scroll wheel.

Bits 0,1 and 2 of the buttons value specify the state of the left, right and middle mouse buttons respectively. A set bit indicates that the button is pressed.

## <span id="page-45-0"></span>**5.8. Interfacing with C code**

Device plugins may be implemented in any language (e.g. C/C++). However in order to do this a Python interface to this code must be created. The simplest way to do this is to use SWIG ([ht](http://www.swig.org/)[tp://www.swig.org/\)](http://www.swig.org/) to generate the interface.

SWIG uses an interface file to generate the Python interface code. In simple cases this interface file is very similar to the C header file used to declare the functions.

This is best demonstrated by a simple example. Consider the following C code ( $myfoo.c$ ):

```
int myfoo(int a, int b)
{
 return a * b;
}
```
The SWIG interface file  $(100 \cdot i)$  for this is as follows:

```
%module foo
%{
int myfoo(int a, int b);
%}
int myfoo(int a, int b);
```
The interface file consists of two parts. The section inside  $\{\{\hat{\mathscr{E}}\}\}\$ is used to generate the interface code, and the second declaration is used to provide C prototypes and inline code for use by this interface code. #include directives can be used to avoid this duplication.

The following command generates the Python interface code for this module:

swig -python foo.i

This command creates two files, foo.py and foo\_wrap.c. foo.py provides the Python part of the module. foo\_wrap.c should be linked with your C code to provide the actual implementation module as follows:

```
gcc -shared -o _foo.pyd foo_wrap.c myfoo.c \
-I qemu-installdir\include qemu-installdir\lib\python26.dll
```
The files foo.py and  $\text{\_fo}$ .pyd should then be copied to share\qemu\plugins so that they can be found by other plugins.

To use this module from a Python plugin it should first be imported with import foo. It can then be used the same as any other Python module, for example print foo.myfoo(2, 3) will print 6.

For more details about using SWIG, including more complicated examples and how to call Python routines from C, see see [http://www.swig.org/Doc1.1/HTML/Python.html.](http://www.swig.org/Doc1.1/HTML/Python.html)